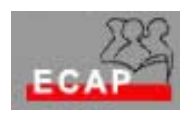

Esercizio 11

- 1. Con riferimento alla tabella Excel contenente nomi allievi e voti che è stata preparata nella lezione precedente
	- $\triangleright$  intitoli il foglio di lavoro dove ha inserito la tabella "matematica"
	- ¾ copi la tabella in altri due fogli di lavoro e li intitoli "tedesco" e "italiano"
	- ¾ salvi il foglio elettronico nell'area di memoria a lei assegnata nella rete del corso.
- 2. Copi la tabella Excel in un secondo foglio elettronico (cartella elettronica) e salvi il nuovo foglio elettronico nell'area di memoria a lei assegnata nella rete del corso.
- 3. Apra il foglio elettronico (cartella elettronica) memorizzata al passo 1. Introduca, dopo le colonne che si riferiscono alle 4 settimane, due nuove colonne: "Somma" e "Voto medio". Calcoli la somma dei voti per ogni studente come pure il voto medio ricevuto introducendo le formule matematiche per la somma e il calcolo della media nelle due colonne introdotte per ognuno dei fogli di lavoro "matematica", "tedesco", "italiano".
- 4. Prepari una lista della spesa (almeno 5 oggetti), contenente in una colonna l'oggetto comprato e in una seconda colonna il prezzo complessivo. Calcoli quando ha speso per comprare tutti gli oggetti. Salvi il foglio elettronico nell'area di memoria a lei assegnata nella rete del corso.
- 5. Riapra il foglio eletttronico con la lista della spesa, copi in un altro foglio di lavoro la lista della spesa e introduca due colonne tra la colonna degli oggetti e quella del prezzo complessivo. Introduca nella seconda colonna la quantità, nella terza colonna il prezzo per unità (quantità). A questo punto cancelli il contenuto della quarta colonna (prezzo complessivo introdotto manualmente) e lo sostituisca con una formula